# **Bartlett**

# Hands-Free Telephone Interface JCI-Suggested User Guide Text

**User Guide Number CT-ELE-xxx-Preliminary** 

Johnson Controls, Inc.
Automotive Systems Group
Interiors Electronics
Holland, MI 49423

**Note:** This document is a Johnson Controls, Inc. confidential document. Disclosure must be controlled by the recipient.

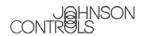

### **User Manual Release Approval**

| Core Product Lead Engineer:                                                                                                    | Date:                                                                                                    |
|----------------------------------------------------------------------------------------------------|----------------------------------------------------------------------------------------------------|
| <b>CONFIDENTIAL</b> : This document contains information that i information herein is not to be copied, sent, or otherwise commot chosen to be the supplier for any of the products listed hereinformation based on this document must be returned to the in whom it was obtained. This document is only to be viewed and make a decision relating to a product described herein. | municated to third parties. If Johnson Controls, Inc. is ein, this document and all other documents disclosing dividual or Johnson Controls, Inc. business unit from |
|                                                                                                    |                                                                                                    |

### Revisions

| Version     | Date | Description | Who     |
|-------------|------|-------------|---------|
| Preliminary |      | Preliminary | M.Jacob |
|             |      |             |         |
|             |      |             |         |
|             |      |             |         |
|             |      |             |         |
|             |      |             |         |

### **Copyright Notice**

©2002 Johnson Controls Interiors. All rights reserved.

### **Trademarks**

Bluetooth is a trademark owned by the Bluetooth SIG, Inc.

BlueConnect is a registered trademark of Johnson Controls.

Other product names and company names found in this manual may be the trademarks of their respective holders.

**Note:** This document is a Johnson Controls Incorporated confidential document. Disclosure must be controlled by the recipient.

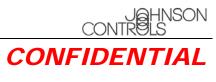

# **Table of Contents**

| Introduction          | 1                           |
|-----------------------|-----------------------------|
| Precautions           | 1                           |
| Help                  | 5                           |
| Help                  |                             |
| Setup                 | 7                           |
| Phone Pairing         |                             |
| Pair a Phone          |                             |
| Clear Paired Phone(s) |                             |
| List Paired Phone(s)  |                             |
| Confirmation Prompts  | 10                          |
| Select Phone          | 11                          |
| List Phones           | 11                          |
| Phone Name            | 12                          |
| Language              | Error! Bookmark not defined |
| Call                  | 13                          |
| Dial                  | 13                          |
| Redial                | 13                          |
| Phonebook             | 14                          |
| New Entry             |                             |
| Edit                  |                             |
| List Names            | 15                          |
| Delete                | 16                          |
| Erase All             | 16                          |
| Index                 | 17                          |

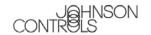

| Tab | le | of | Fig | ures |
|-----|----|----|-----|------|
|     |    |    |     |      |

| Figure 1. Voice Prompts 1 | 4 |
|---------------------------|---|
| Figure 2. Voice Prompts 2 | 5 |

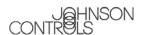

### Introduction

BlueConnect<sup>®</sup> is a Bluetooth <sup>™</sup> device that allows for wireless communication with other Bluetooth devices. Bluetooth wireless technology is a high frequency radio link that allows two Bluetooth devices to exchange audio information and data at high speed. Because of the versatility of Bluetooth wireless technology, enabled devices do not share all of the same "profiles." To ensure that your phone will be compatible with your Blueconnect, be sure to purchase a cellular phone that supports the "hands-free profile".

### **Precautions**

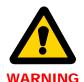

When preparing to set up Blueconnect, **be sure the vehicle is in PARK with the engine turned OFF.** Failure to do so could result in property damage, serious injury, or death for yourself, pets, or other people near the vehicle from carbon monoxide (for example, if the vehicle's engine is running in a garage with the garage door closed) or from physical impact (if the vehicle should slip out of PARK and into gear with the engine running).

### **NOTES**

It is recommended that your cell phone's battery be fully charged to ensure that the Bluetooth connection will be established with minimal difficulty. Most vehicles require the ignition switch to be turned to the second (accessory) position for programming and/or operation of UConnect. The vehicle radio must be ON in order to hear Blueconnect audio.

When using the voice recognition software, face the windshield and speak clearly in your normal voice (do not shout). Speak in a natural voice. Do *not* try to help the voice recognition software by speaking slowly or by pronouncing words more distinctly than you normally do.

All steps described in this document assume the Confirmation Prompts Feature is turned ON.

Anytime Blueconnect prompts the user for a response, the user can say "Cancel" to return to the main menu or "Help" to hear the available list of options.

Wait to speak until after the prompt is complete and a beep is heard.

The Bluetooth phone must be within the vehicle's passenger compartment. Do not place the phone in areas with metal obstructions or in metal boxes.

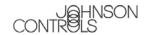

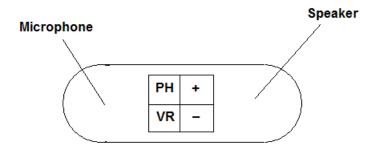

PH - Phone button, used for activating Blueconnect, hanging up, transfering calls

VR - Barge in button, used to input a command without having to listen for the Blueconnect tp play the entire prompt [+ = Volume up], when Blueconnect is not activated audible beeps indicating current volume level will be played.
[- = Volume down], when Blueconnect is not activated audible beeps indicating current volume level will be played.

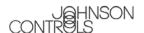

Figure 1 and Figure 2 list the BlueConnect voice prompts. They are color coded to match their location in this guide.

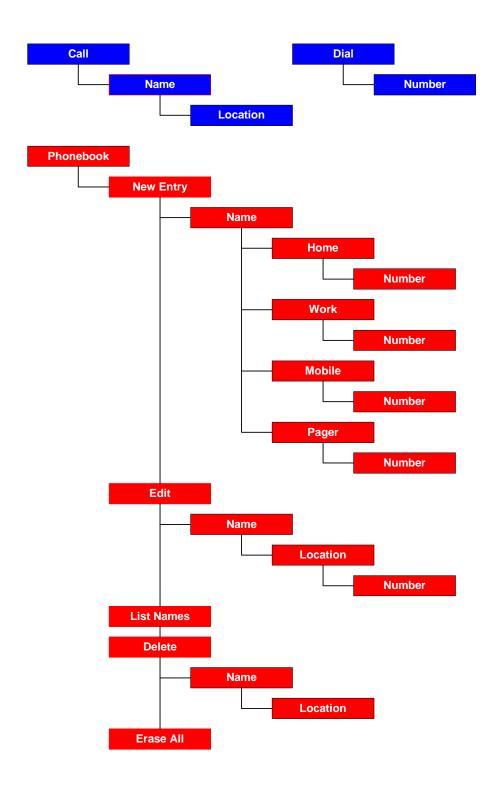

Figure 1. Voice Prompts 1

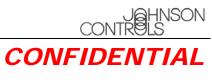

Figure 2. Voice Prompts 2

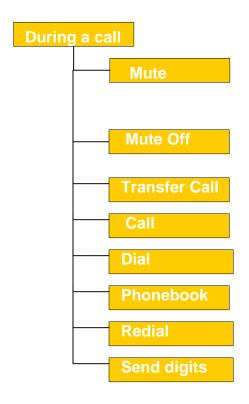

Help

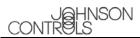

# CONFIDEN Redial

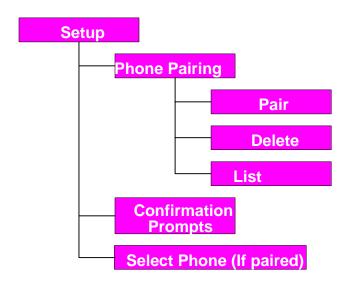

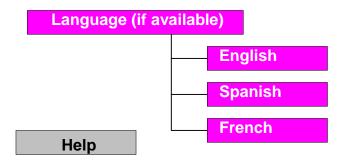

### **Blueconnect System Commands Overview**

# Help

You can get help at most locations in the voice recognition system.

Help

| STEP | HELP                                                                                                    |
|------|----------------------------------------------------------------------------------------------------|
| 1    | Press the Blueconnect's phone button and say "He1p"                                                                                                    |
| 2    | The module lists the available commands for the current menu.  For example, say "Help" at the Main menu and the Blueconnect prompts  "Available options are: call, dial, phonebook, redial, emergency or setup". If no response to the prompts the BHFM will repeat 2 more times until the user selects and option, if no option is selected after 2 repeats the Blueconnect powers down. |

# **Setup**

# **Phone Pairing**

### Pair a Phone

To use your Blueconnect, you must first pair it (establish a communication link) with a Bluetooth hands-free-profile-enabled cellular phone. Please refer to your phone manufacturer's owner's manual for instructions on how to place your cellular phone into pairing mode.

| NOTE | In order to complete successful pairing, both the cellular phone and the Blueconnect |
|------|--------------------------------------------------------------------------------------|
|      | module must be in pairing mode at the same time. Blueconnect remains in pairing mode |
|      | for about 3 minutes before timing out.                                               |

Setup

| STEP | PAIRING A PHONE TO BLUECONNECT                                                                                                    |  |  |
|------|----------------------------------------------------------------------------------------------------|--|--|
| 1    | Press the Blueconnect's phone button and say "Setup".                                                                                                    |  |  |
|      | For example, say "Setup" at the Main menu and the BHFM prompts "Select one of the following: phone pairing, confirmation prompts, select phone or say cancel to return to the main menu". If no response to the prompts the BHFM reminds the user of the selection 2 more times until the user selects and option, if no option is selected after 2 repeats, the BHFM powers down. |  |  |
| 2    | Say "Phone pairing".                                                                                                    |  |  |
| 3    | After the system prompts you, say "Pair a phone". The system will remind                                                                                                    |  |  |
|      | the user that pairing should only be done while the vehicle is in park. When the vehicle is in park say "Continue".                                                                                                    |  |  |
| 4    | The system will then ask for a 4-digit PIN. This can be any 4 digit number you choose as long as you enter the same number on the phone later                                                                                                    |  |  |
|      | Say your four-digit pin. For example, "One-Two-Three-Four".                                                                                                    |  |  |
| 5    | Follow your cellular phone manufacturer's instructions for placing the phone                                                                                                    |  |  |

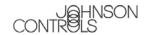

|   | in pairing mode.                                                                                                   |
|---|----------------------------------------------------------------------------------------------------|
| 6 | Select BlueConnect on the phone. Then, on the phone's numeric keypad, enter the same PIN number entered in step 4. |

Continued...

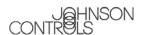

| 7 | The system prompts you for a phone name. Name it something easy to remember.                                                                                                    |
|---|----------------------------------------------------------------------------------------------------|
|   | Say the phone name, for example, "Jacob's phone".                                                                                                    |
| 8 | To complete the pairing process, the system will now ask you for a phone priority from 1 to 7. Number 1 is the highest priority. If two phones are paired, the Blueconnect will use the higher priority phone when both phones are within range.  Say the phone priority, for example, "one". |
| 9 | When complete, the system indicates "Pairing Complete".                                                                                                    |

### **Clear Paired Phone(s)**

To remove a communication link between the Blueconnect module and your cellular phone(s), you must clear the paired phone(s).

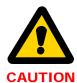

After clearing a paired phone (or all phones), if you attempt to use Blueconnect to make a call with that phone, Blueconnect responds with "Phone not available".

| NOTE | If you make a mistake during the clearing process or decide not to clear a             |
|------|----------------------------------------------------------------------------------------|
|      | phone, press either Blueconnect's Phone button or VR button to exit the clearing mode. |

| NOTE | To re-prioritize the cell phones being used, you must first clear the phone(s) |
|------|--------------------------------------------------------------------------------|
|      | paired with Blueconnect.                                                       |

| STEP | CLEARING PAIRED PHONE(S)                                                   |
|------|----------------------------------------------------------------------------|
| 1    | On the Blueconnect's module, press the phone button and say "Setup".       |
|      |                                                                            |
| 2    | Say "Phone Pairing".                                                       |
| 3    | After the system prompts you, say "Delete a phone".                        |
| 4    | The system prompts you for the name of the phone to clear.                 |
|      | Say the phone name; for example "Jacob's phone".                           |
| 5    | Blueconnect responds with a verification to clear the selected phone.      |
|      | If correct, say " $yes$ " (say " $no$ " to start the delete process over). |
| 6    | When complete, the system indicates "Deleted".                             |

is not to be copied, sent, or otherwise communicated to third parties.

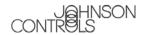

### **List Paired Phone(s)**

Follow these instructions to hear a list of the phones paired with the Blueconnect module.

| STEP | LISTING PAIRED PHONE(S)                                                                                  |
|------|----------------------------------------------------------------------------------------------------|
| 1    | On the Blueconnect's module, press the phone button and say "Setup".                                     |
|      | The system prompts you with available options.                                                           |
| 2    | Say "Phone Pairing".                                                                                     |
| 3    | After the system prompts you, say "List paired phones".                                                  |
| 4    | The system lists the names of the cellular phones that are currently paired with the Blueconnect module. |
| 5    | Blueconnect asks if you want to start the list over again.                                               |
| 6    | Say "Yes" or "No".                                                                                       |

### **Confirmation Prompts**

Confirmation prompts confirm your commands with Blueconnect before they are carried out. When the Blueconnect Confirmation Prompts feature is ON, the Blueconnect module will repeat the last command received and ask whether the command that was received was correct before proceeding with the command execution.

For example:

| CONFIRMATION PROMPTS | ON                                                                                      | OFF                                                                                                    |
|----------------------|-----------------------------------------------------------------------------------------|----------------------------------------------------------------------------------------------------|
| 1                    | You say "Dial five-five-five-one-two".                                                  | You say "Dial five-five-five-one-two-one-two".                                                                                     |
| 2                    | The Blueconnect module says "Dialing five-five-five-one- two-one-two, is this correct?" | The Blueconnect module announces and dials the number as first recognized. For example; "Dialing 555" and then dialing the number. |
| 3                    | You say "yes".                                                                          |                                                                                                    |
|                      | The Blueconnect module places the call.                                                 |                                                                                                    |
|                      | Or                                                                                      |                                                                                                    |
|                      | You say "no".                                                                           |                                                                                                    |
|                      | The Blueconnect module asks you to repeat the number.                                   |                                                                                                    |

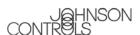

| STEP | TURNING CONFIRMATION PROMPTS ON/OFF                                                 |
|------|-------------------------------------------------------------------------------------|
| 1    | On the Blueconnect module, press the phone button and say "Setup".                  |
|      | The system prompts you with available options.                                      |
| 2    | Say "Confirmation prompts".                                                         |
| 3    | If the confirmation prompts are ON, Blueconnect asks if you want to turn them OFF.  |
| 4    | Say "Yes".                                                                          |
|      | Blueconnect tells you they are OFF and says "Ready".                                |
|      | Or                                                                                  |
| 5    | If the confirmation prompts are OFF, Blueconnect tells you they are OFF and asks if |
|      | you want to turn them ON.                                                           |
| 6    | Say "Yes" to turn them ON and Blueconnect returns to the main menu.                 |

### **Select Phone**

This option is used to over-ride the phone priority given during pairing. For example, the user wishes to use phone three to make an outgoing call. The user would select phone three, and make the call. This over-ride only works for one call. Blueconnect switches back to the highest priority phone once the call is completed. You can select a phone by saying the phone's name or by first hearing a list of phones to choose from.

### **List Phones**

When selecting a phone, if you would like a list of available phones to select from...

| STEP | SELECTING A PHONE                                                  |
|------|--------------------------------------------------------------------|
| 1    | On the Blueconnect module, press the phone button and say "Setup". |
|      | The system prompts you with available options.                     |
| 2    | Say "Select Phone".                                                |
| 3    | Blueconnect lists all phones that are paired to it.                |
| 4    |                                                                    |

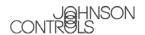

### **Phone Name**

| STEP | SELECTING A PHONE                                                                                                    |
|------|----------------------------------------------------------------------------------------------------|
| 1    | On the Blueconnect module, press the phone button and say "Setup".                                                                            |
|      | The system prompts you with available options.                                                                                                |
| 2    | Say "Select Phone".                                                                                                    |
| 3    | The system lists the available phones and asks for the name of the phone. Say the name of the phone.                                          |
| 4    | Blueconnect verifies the phone name and asks if it is correct. Say "Yes" if it is or "No" if not.                                             |
| 5    | BlueConnect sets this phone to the highest priority for the next call. It temporarily over-rides the phone priorities for this one call only. |

|   | Languages (If available)                                                                     |
|---|----------------------------------------------------------------------------------------------|
| 1 | On the Blueconnect module, press the phone button and say "Setup".                           |
|   | The system prompts you with available options.                                               |
| 2 | Say "Language".                                                                              |
| 3 | The system lists the available languages and asks for a selection. Say the name of language. |

# **Call**

| STEP | CALLING A NAME OR A NAME AND LOCATION FROM THE PHONEBOOK                                                                                                    |
|------|----------------------------------------------------------------------------------------------------|
| 1    | Press the Blueconnect module's phone button and say "Call {any phone book entry name}" or just "Call". If the Name has more than one location, Blueconnect asks for the location to call. |
| 2    | If the just "Call" was used. The Blueconnect says "Name Please". Say the Name.                                                                                                    |
| 3    | Say the Location.                                                                                                    |

# **Dial**

| STEP | DIALING A PHONE NUMBER NOT IN THE PHONEBOOK                                                                                                    |
|------|----------------------------------------------------------------------------------------------------|
| 1    | Press the Blueconnect module's phone button and say "Dial {immediately followed by the phone number such as 6163948888} " or just say "dial".                     |
| 2    | If the just "Call" was used. The Blueconnect says "Name Please". Say the Name.                                                                                    |
| 3    | Blueconnect tells what number it is dialing and verifies that this is correct (if confirmation prompts are on). If it is, it says "Dialing" and dials the number. |

# **Redial**

| STEP | REDIALING THE LAST-CALLED PHONE NUMBER                                                   |
|------|------------------------------------------------------------------------------------------|
| 1    | Press the Blueconnect module's phone button and say "Redial".                            |
| 2    | Blueconnect says "Dialing" and calls the phone number that was dialed last on the phone. |

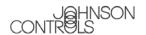

# **Phonebook**

# **New Entry**

Blueconnect can store up to 32 names with multiple locations (Home, Work, Mobile, Pager) for each name.

| STEP | ADDING A NEW PHONEBOOK ENTRY                                                                                                    |
|------|----------------------------------------------------------------------------------------------------|
| 1    | Press the Blueconnect module's phone button and say "Phonebook".                                                                                       |
|      | The system prompts you for a new entry, edit, list names, delete or erase all or say cancel to return to the main menu. Say "New Entry"                |
| 2    | Say the Name of the user to add.                                                                                                    |
|      | Blueconnect responds with the name it heard and checks to see if it is correct before proceeding.                                                      |
| 3    | Blueconnect asks for a location to go with the name.                                                                                                   |
| 4    | Say the location of the name; "Home", "Work", "Mobile", or "Pager.                                                                                     |
|      | Blueconnect checks to see if it heard the location correctly.                                                                                          |
| 5    | Blueconnect asks for the telephone number for the name at said location.                                                                               |
| 6    | Say the phone number for the name and location.                                                                                                    |
|      | Blueconnect says the phone number and asks if it is correct? If so, it adds the phone number for this name and location to the phonebook and then asks |
|      | "Number stored. Would you like to add another number for this entry?"                                                                                  |
| 7    | Say "Yes" to add another number for this entry or say"No" if you are finished.                                                                         |

### **Edit**

| STEP | ADDING A NEW LOCATION FOR AN EXISTING PHONEBOOK NAME                                                                                                    |
|------|----------------------------------------------------------------------------------------------------|
| 1    | Press the Blueconnect module's phone button and say "Phonebook", "Edit", and the Name.                                                                                                    |
|      | The system responds with "Home, Work, Mobile, or Pager"                                                                                                    |
| 2    | Say the Location ("Home", "Work", "Mobile", or "Pager") and the phone number to enter in the phonebook for this name and location.                                                            |
| 3    | Blueconnect verifies that it heard the location correctly and asks for the phone number for that location.                                                                                    |
| 4    | Say the phone number like "6163998888".                                                                                                    |
| 5    | Blueconnect verifies that it heard the number correctly and stores the number. It then says "Number changed. Would you like to call this number, edit another entry, or return to main menu?" |
| 6    | Say "Call", "Edit", or "Return to Main Menu".                                                                                                    |

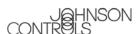

| STEP | EDITING THE PHONE NUMBER FOR AN EXISTING NAME/LOCATION                                                                                                    |  |
|------|----------------------------------------------------------------------------------------------------|--|
| 1    | Press the Blueconnect module's phone button and say "Phonebook", "Edit", the Name, and the Location whose phone number you want to edit.                                                                    |  |
|      | The system tells you the current phone number.                                                                                                    |  |
| 2    | Say the new phone number like "6163998888".                                                                                                    |  |
| 3    | Blueconnect verifies that it heard the number correctly and stores the number. It then says "Number changed. Would you like to call this number, edit another entry, or say cancel to return to main menu?" |  |
| 4    | Say "Call", "Edit", or "Cancel" to Return to Main Menu.                                                                                                    |  |

### **List Names**

| STEP | LISTING NAMES IN UCONNECT'S PHONEBOOK                                                                                                    |  |
|------|----------------------------------------------------------------------------------------------------|--|
|      | Press the Blueconnect module's phone button and say "Phonebook", "List Names".                                                                               |  |
|      | The phonebook entries are listed.                                                                                                    |  |
| 2    | At the end of the list, Blueconnect asks "End of list, would you like to start from the beginning?"                                                          |  |
|      | Say "Yes" to hear the phonebook entry list again or "No" if you do not want to hear it again.                                                                |  |
|      | Or                                                                                                    |  |
| 3    | After you hear the phonebook entry you want to call, press the Blueconnect module's VR button to stop the list process.                                      |  |
| 4    | Say "Call" to call the last number listed.                                                                                                    |  |
| 5    | Blueconnect gives the selected name and its locations. It then asks for the location you want to call.                                                       |  |
| 6    | Say the <i>location</i> you want to call.                                                                                                    |  |
| 7    | Blueconnect says who and where it is calling and asks if this is correct (Y/N). If it is, Blueconnect responds with "Dialing" and dials the selected number. |  |

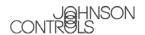

### **Delete**

The user can delete a phonebook name or individual locations of that name.

| STEP | DELETING A PHONEBOOK NAME/LOCATION                                                                                                    |
|------|----------------------------------------------------------------------------------------------------|
| =1   | Press the Blueconnect module's phone button and say "Phonebook", "Delete", and the Name to delete.                                    |
| 2    | If only one location exists for the name, Blueconnect verifies that you want to delete the name and location and then deletes it.     |
|      | Or                                                                                                    |
| 3    | If that name exists, and there is <i>more than one location</i> for the name, Blueconnect reads you a list of locations for the name. |
|      | Say the <i>location</i> to delete or "All".                                                                                           |
|      | Blueconnect verifies that you want to delete the location (Y/N) and then deletes it.                                                  |

### **Erase All**

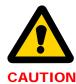

Use this command only if you want to delete the entire phonebook. Blueconnect prompts you two times to be sure you do want to delete the phonebook.

| STEP | DELETING ALL PHONEBOOK RECORDS                                                                                 |  |
|------|----------------------------------------------------------------------------------------------------|--|
| 1    | Press the Blueconnect module's phone button and say "Phonebook", "Erase All" to delete all phonebook records.  |  |
| 2    | Blueconnectresponds "Are you sure you want to erase everything from your system phonebook?"                    |  |
|      | Say " $N_O$ " if you do not want to delete all phonebook records.                                              |  |
|      | Blueconnect exits the Erase All process.                                                                       |  |
|      | Or                                                                                                    |  |
| 3    | Say "Yes" to delete all phonebook records.                                                                     |  |
|      | Blueconnect responds "You are about to delete everything from your system phonebook. Do you want to continue?" |  |
| 4    | Say "No" if you do not want to delete all phonebook records.                                                   |  |
|      | Blueconnect exits the Erase All process.                                                                       |  |
|      | Or                                                                                                    |  |
|      | Say "Yes" to delete all phonebook records.                                                                     |  |
|      | Blueconnect deletes all phonebook records and says "Phonebook Erased"                                          |  |

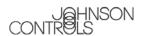

# Index

| В                                                                       | R                                                    |
|-------------------------------------------------------------------------|------------------------------------------------------|
| Bluetooth what is it?1                                                  | Re-prioritizing phones5 Reset                        |
| C                                                                       | why did my system reset?8                            |
| Confirmation prompts                                                    | V                                                    |
| what are they?6                                                         | Voice commands                                       |
| Н                                                                       | "All"12<br>"Call"10, 11                              |
| Help                                                                    | "Call, <i>Name</i> "9                                |
| when can I use it?4                                                     | "Call, Name, Location"9                              |
| P                                                                       | "Confirmations"7                                     |
| Г                                                                       | "Delete"5                                            |
| Phone                                                                   | "Dial"9                                              |
| what kind do I need? 1                                                  | "Edit"10, 11                                         |
| Phone name5                                                             | "English, French, or Spanish"8                       |
| Phone pairings                                                          | "Help"4                                              |
| why did they disappear?8                                                | "Home"10                                             |
| Phonebook                                                               | "List phones"6, 7<br>"Mobile"10                      |
| why did it disappear?8                                                  | "Pager"10                                            |
| PIN number                                                              | "Pair"4                                              |
| overiding                                                               | "Pairing"                                            |
| Prompts                                                                 | "Phonebook, Delete, <i>Name</i> "12                  |
| "Are you sure you want to erase                                         | "Phonebook, Edit, <i>Name</i> "10                    |
| everything from your phonebook?" 12                                     | "Phonebook, Edit, <i>Name</i> , <i>Location</i> " 11 |
| "Available options are                                                  | "Phonebook, Erase All"12                             |
| call, phonebook, redial, or setup" 4                                    | "Phonebook, List Names"11                            |
| "Deleted"5                                                              | "Phonebook, New Entry"10                             |
| "Dialing" 9, 11                                                         | "Redial"9                                            |
| "End of list, would you like to start from                              | "Return to Main Menu"10, 11                          |
| the beginning?"11                                                       | "Select Phone"7, 8                                   |
| "Home, Work, Mobile, or Pager" 10                                       | "Setup"4, 5, 6, 7, 8                                 |
| "Number changed. Would you like to call                                 | "Work"10                                             |
| this number, edit another entry, or                                     | voice tree2, 3                                       |
| return to main menu?"10, 11                                             | W                                                    |
| "Number stored. Would you like to add                                   |                                                      |
| another number for this entry?" 10                                      | Warnings                                             |
| "Pairing Complete"5                                                     | Changing language8                                   |
| "Phone not available"5                                                  | Clearing paired phones5                              |
| "Phonebook Erased"                                                      | Erase All command                                    |
| "You are about to delete everything from your phonebook. Do you want to | Vehicle in PARK with engine OFF1                     |
| continue?" 12                                                           |                                                      |

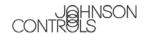

This device complies with FCC rules part 15. Operation is subject to the following two conditions: (1)This device may not cause harmful interference, and (2)This device must accept any interference that may be received including interference that may cause undesired operation. WARNING: The transmitter has been tested and complies with FCC and IC rules. Changes or modifications not expressly approved by the party responsible for compliance could void the user's authority to operate the device.

The term "IC:" before the certification/registration number only signifies that Industry Canada technical specifications were met.

IC: 279B-BART06 JCI MODEL/FCC ID: CB2BART06